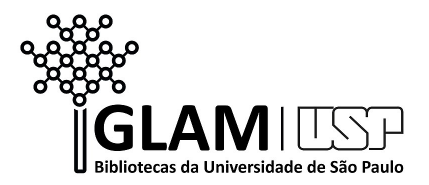

## **Tutorial de criação e configuração de conta no Wikidata**

1. Clique aqui para **criar a conta**: [https://www.wikidata.org/w/index.php?title=Special:CreateAccount&uselang=pt](https://www.wikidata.org/w/index.php?title=Special:CreateAccount&uselang=pt-br&returnto=Wikidata%3AMain+Page&returntoquery=) [-br&returnto=Wikidata%3AMain+Page&returntoquery=](https://www.wikidata.org/w/index.php?title=Special:CreateAccount&uselang=pt-br&returnto=Wikidata%3AMain+Page&returntoquery=)

> **IMPORTANTE**: Caso já tenha conta em outro projeto Wikimedia (Wikipédia, WikiCommons, etc.) você utilizará os mesmos dados de acesso (login e senha). Se for este o seu caso, ao invés de clicar no link acima, clique em [https://www.wikidata.org/wiki/Wikidata:Main\\_Page.](https://www.wikidata.org/wiki/Wikidata:Main_Page) Selecione a opção Login (canto superior direito), preencha seus dados de acesso. Pronto! Agora, siga para as orientações 3 deste tutorial.

2. Insira as informações solicitadas no **formulário**. Apesar de opcional, recomendamos a inclusão do e-mail.

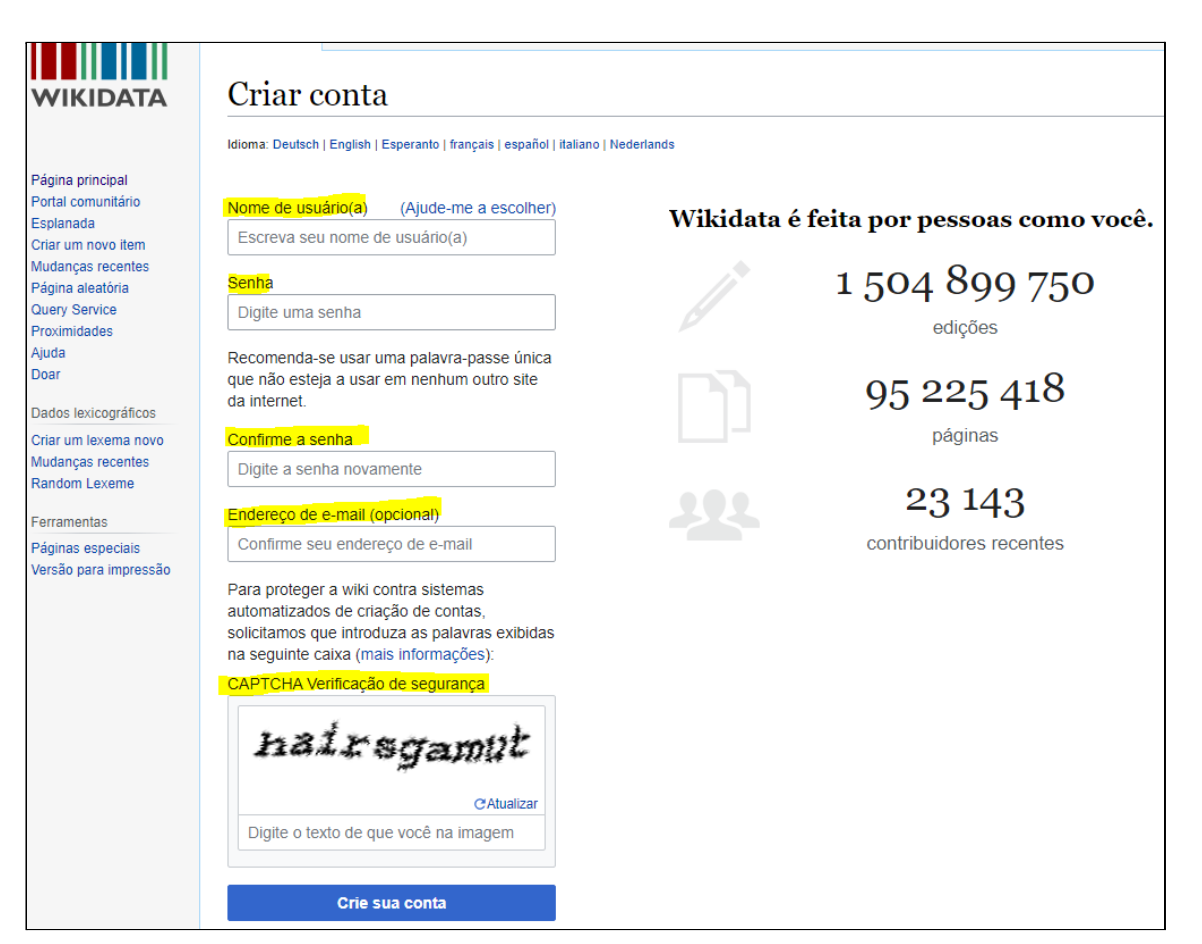

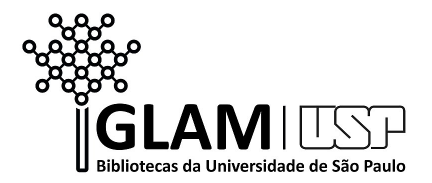

3. Clique em **Preferências**:

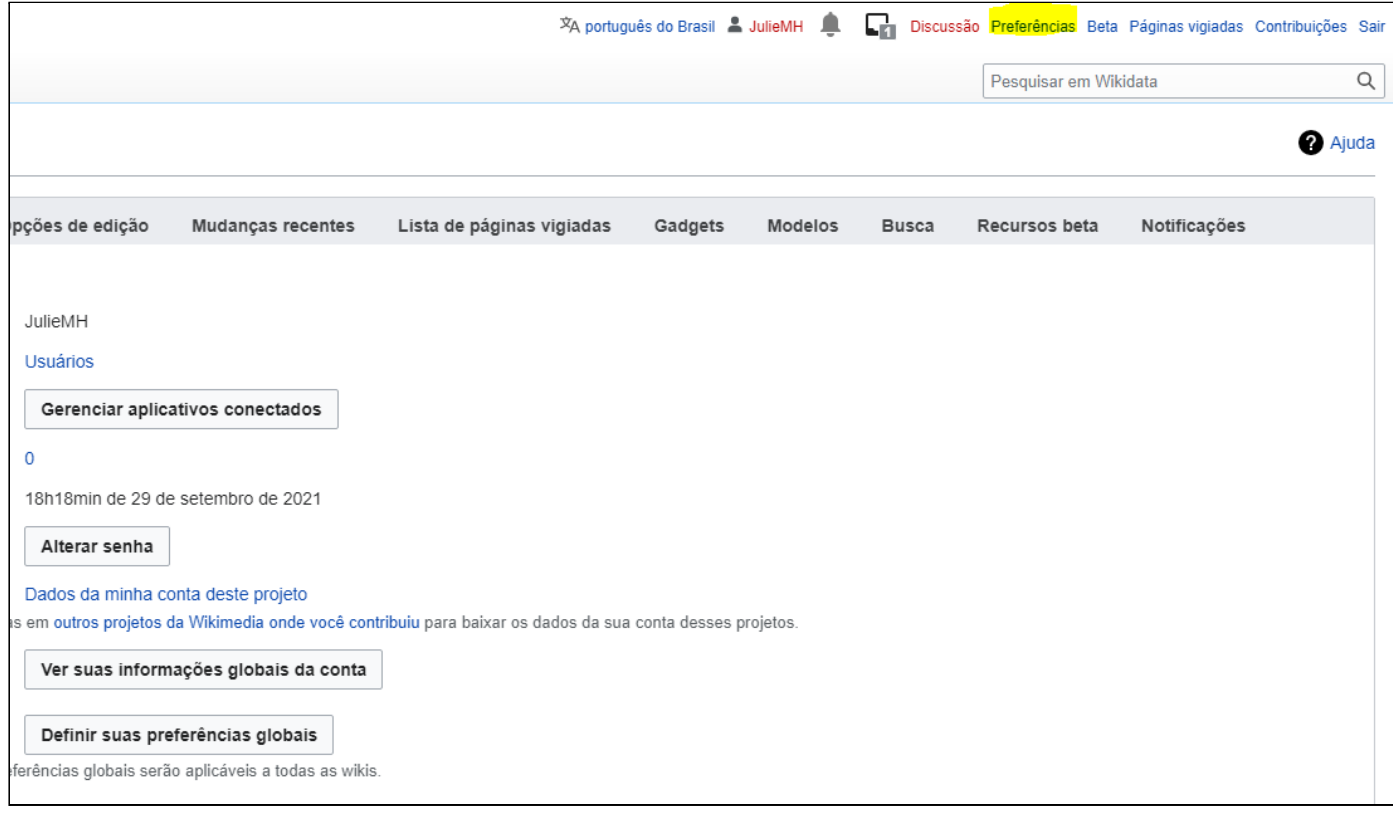

4. Em **dados pessoais**, vá em **internacionalização** e selecione o idioma Português do Brasil.

## Internacionalização

Idioma:

pt-BR - português do Brasil

- 5. Ainda em **preferências**, clique em **Gadgets** e selecione os seguintes itens (caso ainda não estejam habilitados):
- Merge: este script adiciona uma ferramenta para fundir itens.
- *AutoEdit*: adiciona rótulos automaticamente graças aos links interwiki existentes e descrições, graças a uma lista que você pode personalizar.
- labelLister: mostra e edita rótulos, descrições e nomenclaturas em outros idiomas.
- Preview: mostra um botão "visualizar" ao lado de cada artigo vinculado para obter uma visualização do artigo ao lado da tabela.

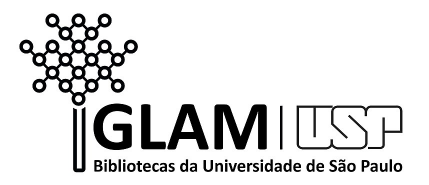

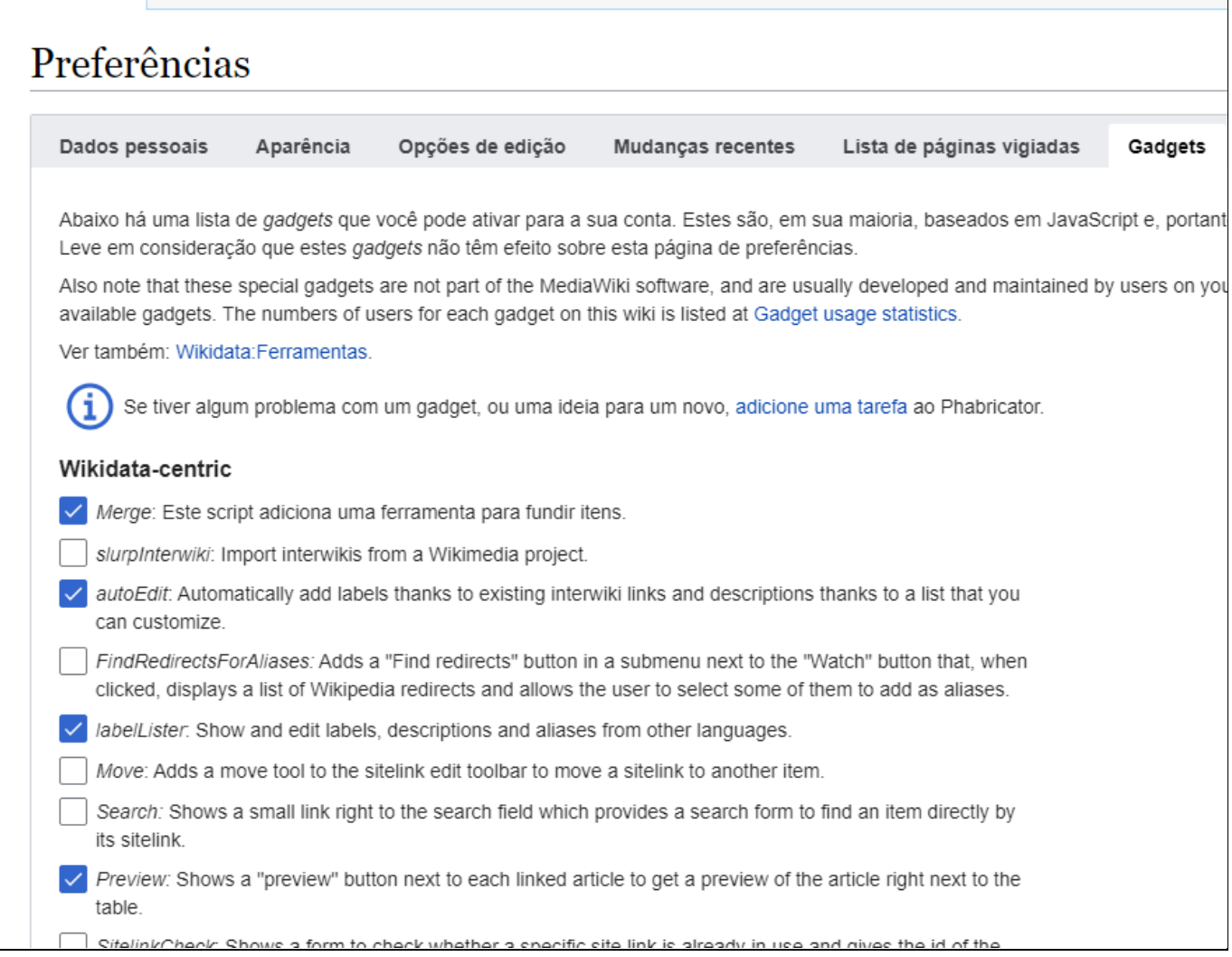

Continue a seleção:

Página especial

- RequestDeletion: este script adiciona um link na parte superior de cada item com um link para solicitar rapidamente uma exclusão no [Wikidata:](https://www.wikidata.org/wiki/Wikidata:Requests_for_deletions) Pedidos de [exclusões](https://www.wikidata.org/wiki/Wikidata:Requests_for_deletions)
- Main language first esta ferramenta destaca o idioma usado no momento e o mostra no topo. Para segunda língua que você pode usar ( [auxiliares](https://www.wikidata.org/wiki/Special:Preferences#mw-prefsection-editing) Idiomas:  $\lambda$
- AuthorityControl: adiciona links aos valores de categoria no [Commons](https://www.wikidata.org/wiki/Property:P373) (P373), galeria na [Commons](https://www.wikidata.org/wiki/Property:P935) (P935) e outras propriedades.
- Descriptions**:** mostra a descrição de itens e propriedades ao passar o mouse sobre eles.
- **•** Identificador do site para interwiki: substitui o identificador do site com o código interwiki na seção de links: (por exemplo: ptwiki > pt).

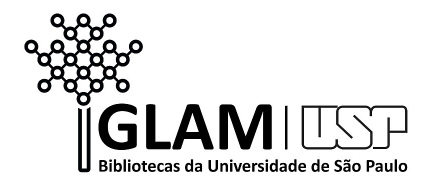

- Indicadores de proteção: adiciona um cadeado como indicador de página para entidades protegidas.
- DuplicateReferences: adiciona um link para copiar referências e adicioná-las a outras declarações no mesmo item.
- EasyQuery**:** uma ferramenta que adiciona um ícone e localiza itens com as mesmas instruções de maneira mais fácil.
- Drag'n'drop: adicione declarações e referências do Wikidata ou Wikipédia arrastando e soltando-as.

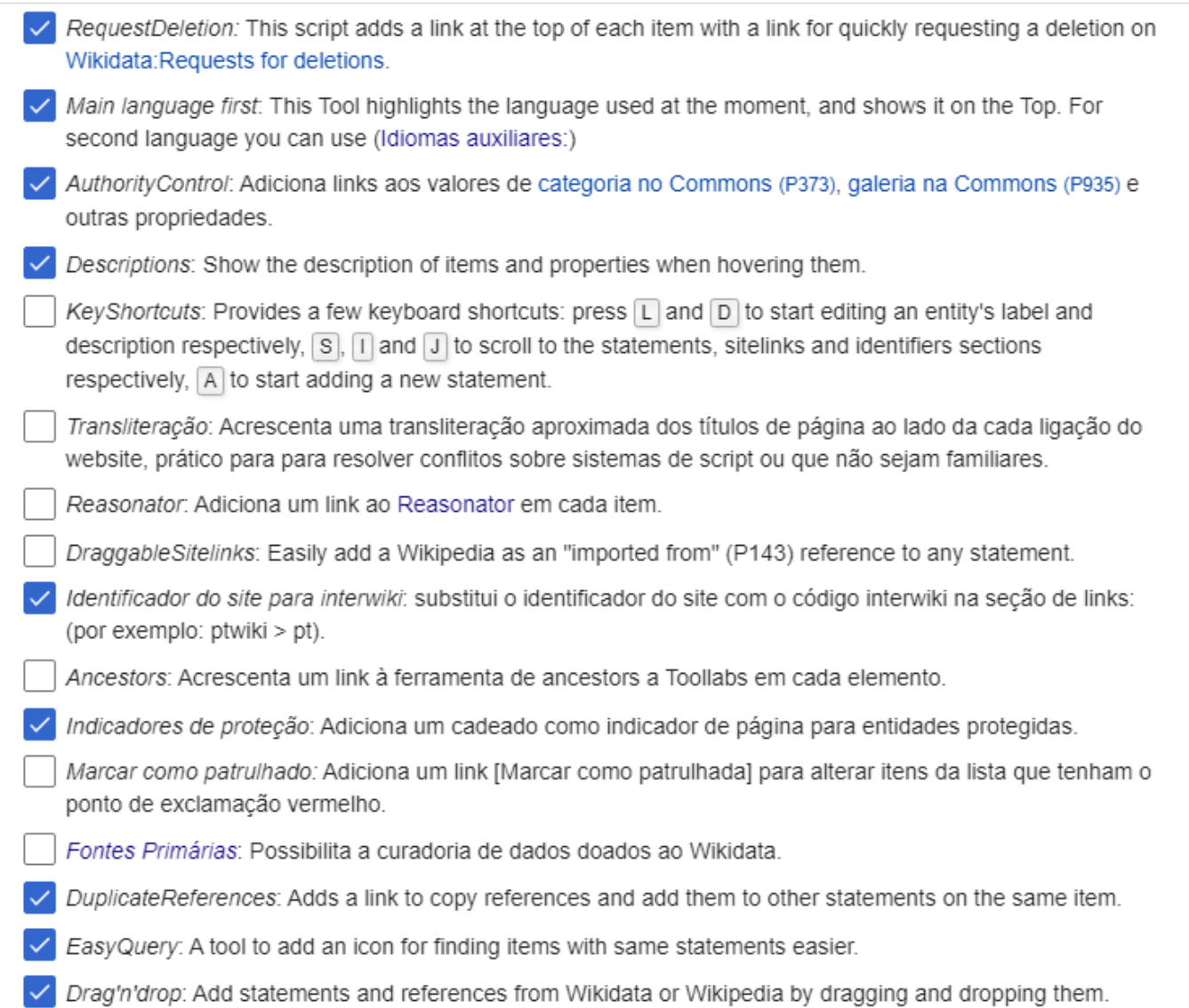

Só mais alguns para finalizar:

● Recoin (" [Indicador](https://www.wikidata.org/wiki/Wikidata:Recoin) de integridade [relativa](https://www.wikidata.org/wiki/Wikidata:Recoin) ") é um script que estende as páginas de entidade do Wikidata com informações sobre a integridade relativa das informações.

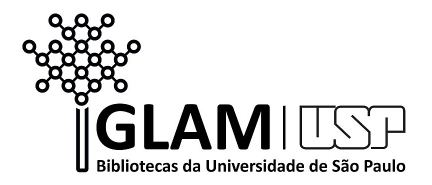

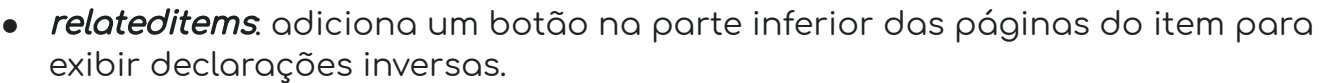

- *wikEd*: um editor de texto integrado com recursos completos para Firefox, Safari e Google Chrome.
- QuickEditCounter: mostra um contador de edições às páginas de usuário.

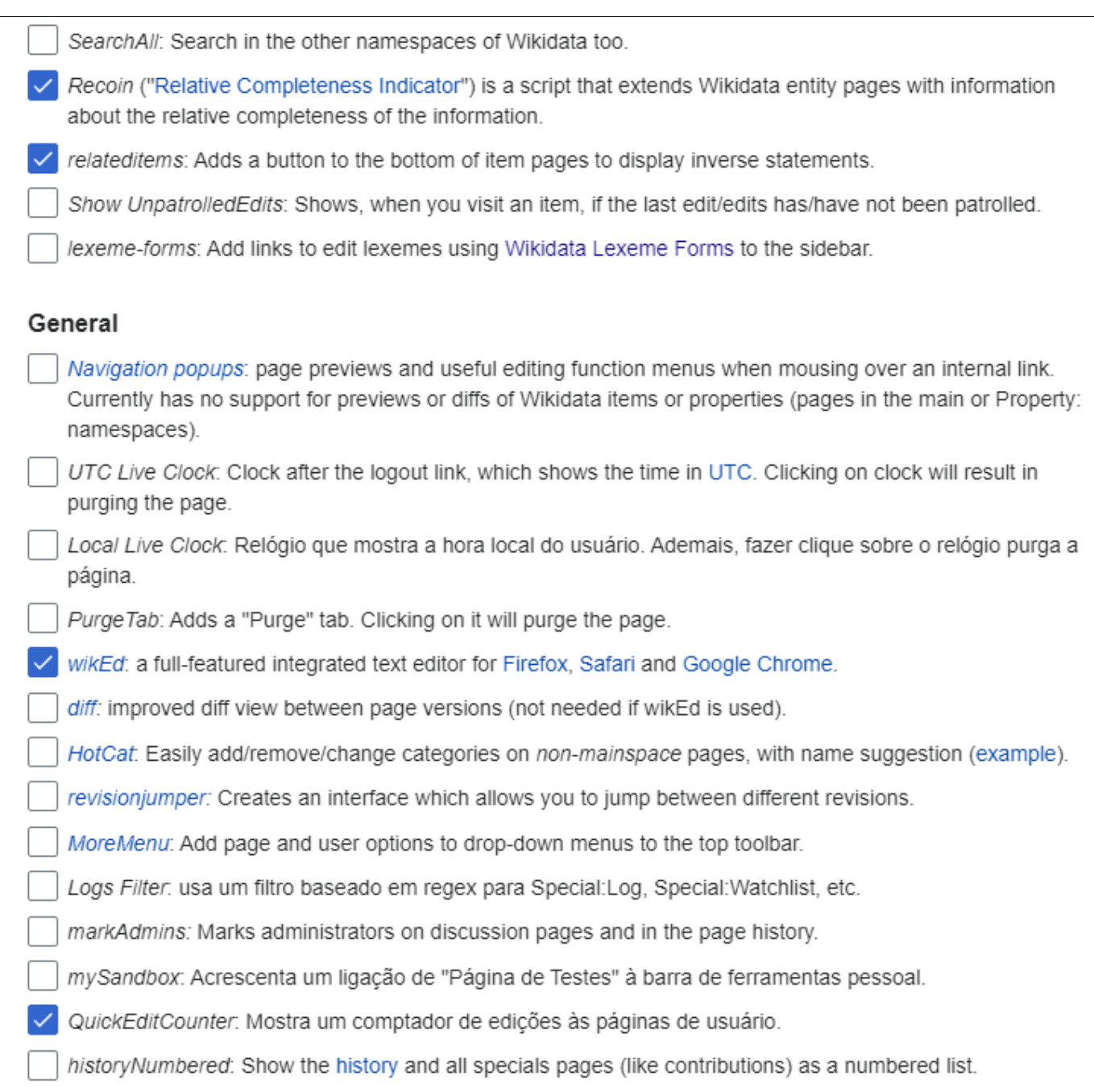

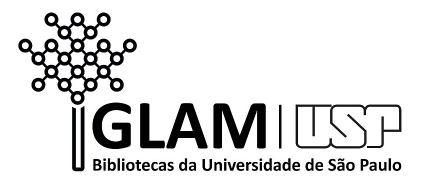

Agora, clique em salvar no fim da página:

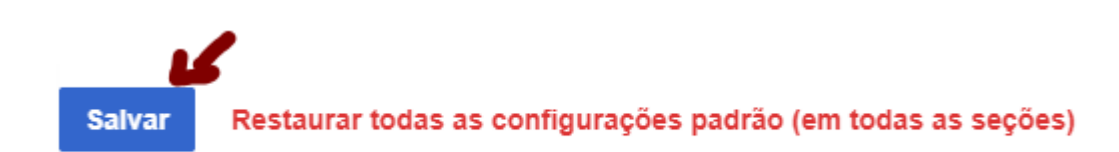

**Pronto, desejamos boas edições!!!**